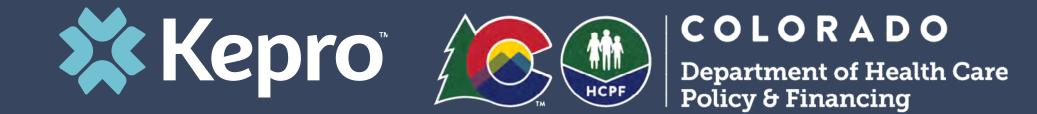

# COLORADO UTILIZATION MANAGEMENT

**Provider Portal Administrator Registration Training** 

The Department of Health Care Policy & Financing administers Health First Colorado (Colorado's Medicaid program), Child Health Plan *Plus* (CHP+) and other health care programs for Coloradans who qualify.

# Housekeeping

- Audio or sound issues- Call into the phone conference line
   (Audio only)
- If you are experiencing **Registration issues**, please email: <u>coproviderregistration@kepro.com</u>
- Attendance List- to receive credit for attending the webinar, and to stay updated on upcoming announcements a link to the attendance form *will be given at the end of the presentation*.
- Upon receipt of your attendance form you will be emailed a copy of the PDF for today's presentation.
- Please turn off your camera and keep yourself on Mute.
- **Google Chrome** is the preferred internet browser- to avoid potential technical issues please sign in using Google Chrome.
- Recorded sessions of the webinars and training will be posted
   & available in the near future.

- If you are having difficulty seeing the PowerPoint presentation, please make sure you are looking at the right screen in Teams.
- If you have only called into the webinar, *please sign in* using the *Teams meeting link* that was sent in your *confirmation* and *reminder emails*
- You will not be able to see the presentation, access the chat box for questions, or receive the link to attendance if you do not join the webinar.

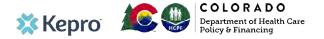

# **Housekeeping Items**

#### Accessing Chat in Teams

On the Teams meeting screen  $\rightarrow$  Go to the tool bar and click on the 'Message' button at the bottom half of the screen.

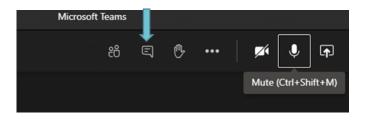

Meeting Chat  $\rightarrow$  You will now see a list (on the right side of the screen) the Meeting chat. Type new message to all participants in the meeting

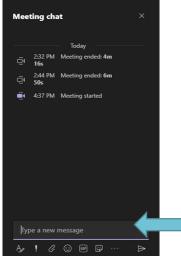

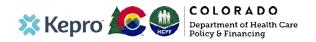

### Agenda

- 1. Provider Portal Timeline
- 2. Provider Portal Overview
- 3. Multi-factor Authentication
- 4. Registration for New Facilities
- 5. Logging In
- 6. Additional Resources and Support

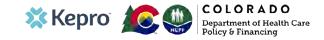

# **Provider Portal Timeline**

- Provider portal is not yet available to register. It will not be available now to register and will be available no earlier than 4/1/21.
- New users will not begin submitting PARs to Kepro any earlier than 5/1/21
- This System Administrator training will explain the steps once registration becomes available
- User Guides for the Provider Portal will be available

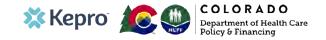

# What is the Provider Portal?

Colorado Department of Health Care Policy & Financing contracted with Kepro to perform Service Authorization reviews for its members for hospital inpatient, outpatient, specialty, and physician administered drug requests.

#### **Atrezzo Provider Portal Registration**

- With very few exceptions, all requests for service authorization must be submitted via Kepro's Atrezzo Provider Portal.
- In order to utilize the Atrezzo Provider Portal, each Provider (facility, clinic, doctor's office, etc.) must appoint **one person** to be the administrator, or owner, of their provider portal account.
  - The account group administrator is typically a supervisor, as this user role holds the highest system permissions.
- The first person that registers the Provider NPI# in the Atrezzo Provider Portal will be automatically deemed the group administrator for that NPI#.
  - Facilities, clinics, and doctor's offices only need to register one time.
  - After initial registration, the group administrator will have the ability to create additional Provider administrator and staff user accounts.

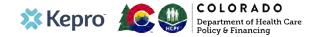

### What is Multi-Factor Authentication?

Multi-Factor Authentication (MFA) is an electronic authentication method that requires the user to provide two or more verification factors to gain access to a website or application.

MFA provides an added layer of security for members, staff, clients, and providers, protecting personal information and safeguarding accounts.

Provider users should use the login button under the Customer/Provider heading on the right hand side of the login page.

To begin the multi-factor authentication registration, follow the below steps. After entering the Atrezzo Provider Portal URL (<u>https://portal.kepro.com/</u>), the login page will display.

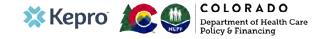

### **Multi-Factor Authentication** Registration

A first time user will be required to complete the registration process for Multi-Factor Authentication, by clicking the link at the bottom of the page.

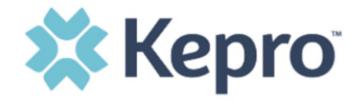

#### LOGIN OPTIONS

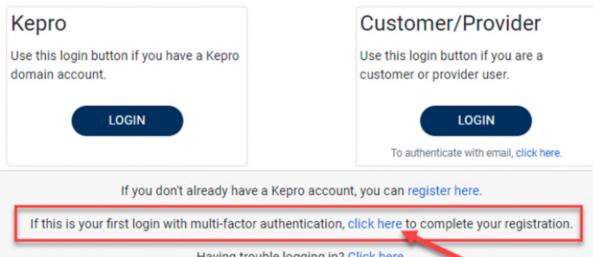

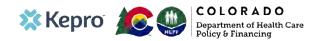

Having trouble logging in? Click here.

### Multi-Factor Authentication Registration Cont'd

To begin the registration process, enter the provided username and password and click Login.

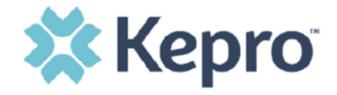

#### LOGIN

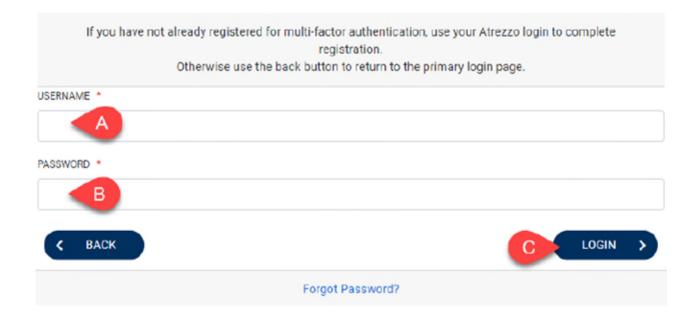

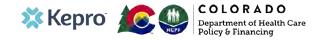

### **Multi-Factor Authentication- Email**

Enter your work email address, then click Send Verification Code. A code will be sent to your email.

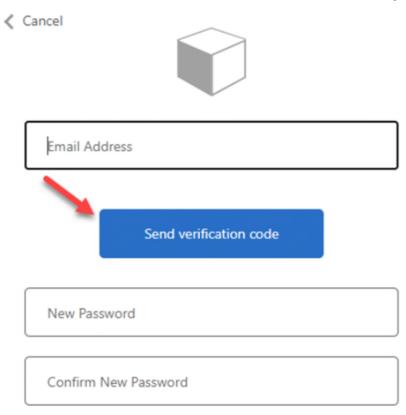

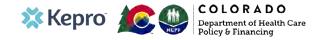

### Multi-Factor Authentication -Email Cont'd

Enter the verification code sent to the email address entered; then click Verify Code.

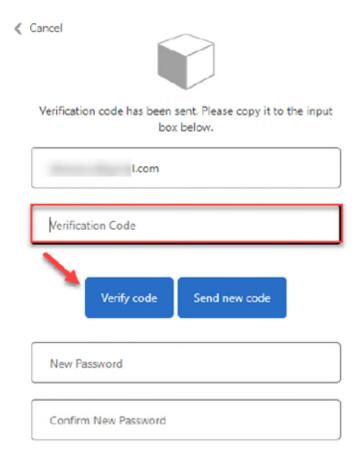

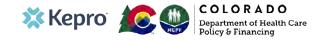

Create

# Multi-Factor Authentication – New Password

Enter a new password, confirm the password, and click Create.

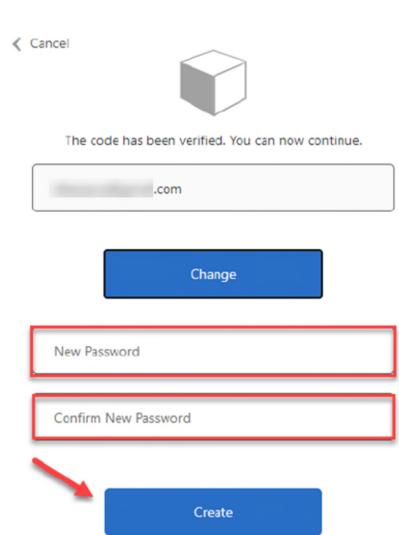

COUM | Page 12

### **MFA** Completed

The system will automatically authenticate and display the home page.

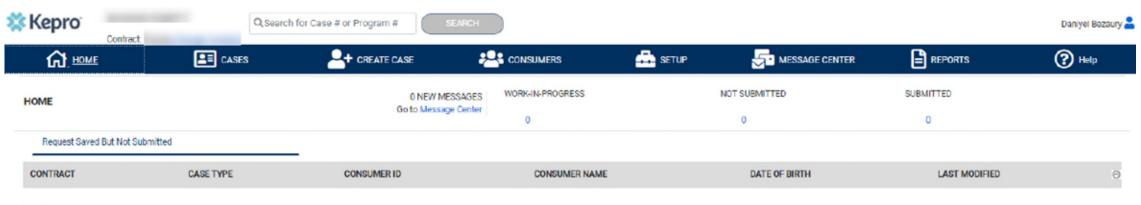

No records found.

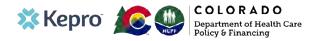

# MFA by Telephone

If you prefer to authenticate by telephone, after clicking the authentication link at the bottom of the home screen, enter your phone number and select Send Code or Call Me. When phone call is selected, the user will receive a phone call on the registered phone number and will be prompted to press the # key to complete a "thertication" Cancel

 Kepro

 Use this login button if you have a Kepro domain account.

 LOGIN

 LOGIN

 If you don't already have a Kepro account, you can register here.

 If you fort already have a Kepro account, you can register here.

 If this is your first login with multi-factor authentication, click here to complete your registration.

 Having trouble logging in? Click here.

Enter a number below that we can send a code via SMS or phone to authenticate you.

**Country Code** 

United States (+1)

~

#### Phone Number

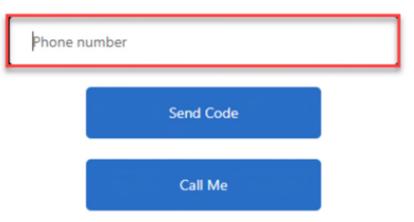

# MFA by Telephone Cont'd

For SMS text authentication, enter the verification code received.

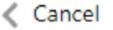

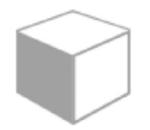

Enter a number below that we can send a code via SMS or phone to authenticate you.

+18

Enter your verification code below, or send a new code

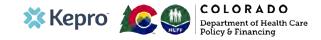

# **Email Verification**

At the time of login, if access to the registered phone number is unavailable, you may use the registered email account to complete multi-factor authentication. Click the link to authenticate with email. After clicking the login button, the user will be prompted for the email address and password used to register the multi-factor authentication account.

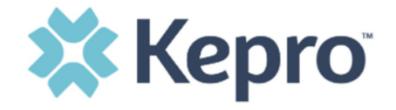

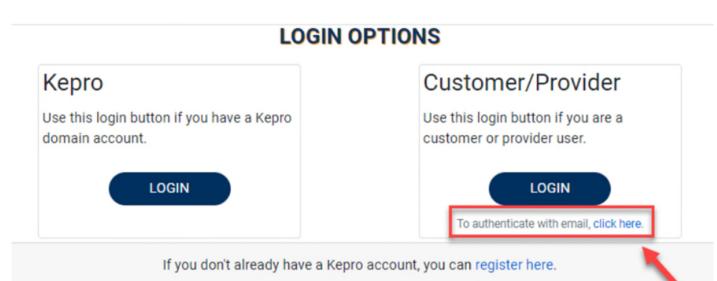

If this is your first login with multi-factor authentication, click here to complete your registration.

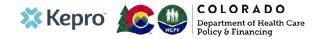

# **Remember Me Login Option**

When the Remember Me button is checked on the login screen, external users will be able to login without entering Atrezzo credentials or MFA for the workday. To use this feature, check Remember Me box then click Login.

For the remainder of your workday, when accessing Atrezzo, you will click Login and bypass the login credentials and MFA steps. The next workday, you will need to login with your credentials and MFA on the first time only.

To turn off this feature, uncheck the Remember Me box, and you will be prompted to enter login credentials and MFA at each signon.

**NOTE:** This feature will only work if the browser is configured to "continue where you left off" by reopening tabs on startup.

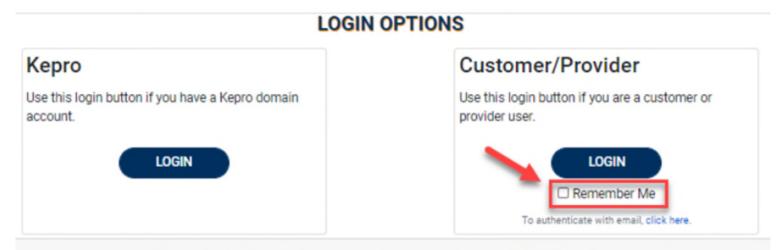

If you don't already have a Kepro account, you can register here.

If this is your first login with multi-factor authentication, click here to complete your registration.

Having trouble logging in? Click here.

# **Incomplete MFA Registration**

If you began the multi-factor registration process, verified your email, created a password, but did not complete the process, you will need to <u>Click here</u> to send a link to the registered email to complete the multi-factor authentication registration process. You will need the email and password you used to initiate the multi-factor authentication registration.

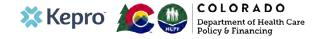

You will need the NPI for your

The Administrator should be

someone on your team who will be

Once it is available, bookmark the

Provider Portal URL for future use.

Be sure to use the same NPI that

will be the Pay-To provider.

Chrome is preferred browser.

able to add and manage users in the

Helpful Hints

system.

facility or clinic.

•

### **Creating an Account**

#### **Brand New Facility?**

- The Colorado PAR Provider Portal will be available no earlier than 4/1/21.
- Access the portal at: <u>https://portal.kepro.com/</u>
- Click on the **register here** link under the LOGIN section.
- Enter your facility or clinic NPI and the Provider Medicaid ID as the registration code.

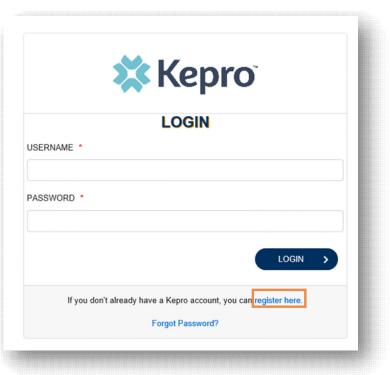

|               | 🗱 Kepro                                          |
|---------------|--------------------------------------------------|
|               | Create a New Account - Specify Your Organization |
| NPI *         |                                                  |
|               |                                                  |
|               | STRATION CODE *                                  |
| PROVIDER REGI |                                                  |

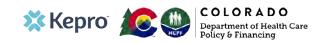

### Creating an Account Cont'd

#### Helpful Hints

- Passwords must be 8-16 characters
  - One upper case letter
  - One lower case letter
  - One number
  - One special character
- Fields that have an asterisk (\*) by them are required fields.

#### What to Know

- Complete your Account Information by creating a username, password and security question and answer. This will be used if you need to reset your password in the future.
- Complete the **Contact Information** section, click **Next**.
- Review the Terms of Use, click the Acknowledgement check box, then click Continue.

| Create a New Account - Enter User Information | Contact Information                                                                                                    | KEPRO Portal - Terms of Use Agreement                                                                                                    |
|-----------------------------------------------|----------------------------------------------------------------------------------------------------|----------------------------------------------------------------------------------------------------|
| Account Information                           |                                                                                                    | THE KEPRO PORTAL IS SUBJECT TO AND GOVERNED BY TERMS AND CONDITION<br>OF USE. BY PROCEEDING OR USING THE KEPRO PORTAL YOU ARE AGREEND T<br>YOU HAVE READ AND UNDERSTOOD THE TERMS AND CONDITIONS OF USE AND                                                                                                    |
| USERNAME *                                    | ADDRESS 1                                                                                                    | AGREE TO BE BOUND BY THEM. IF YOU DO NOT UNDERSTAND THE TERMS OF<br>CONDITIONS OF USE OR DO NOT AGREE TO BE BOUND BY THEM, DO NOT<br>PROCEED OR OTHERWISE USE THE KEPRO PORTAL UNAUTHORIZED ACCESS T                                                                                                    |
|                                               | ADDRESS 2                                                                                                    | THE KEPRO PORTAL IS PROHIBITED.                                                                                                    |
| PASSSWORD *                                   |                                                                                                    | KEPRO PORTAL TERMS OF USE                                                                                                    |
|                                               | GITY                                                                                                    | <ol> <li>This Terms of Use Agreement (the "Agreement") is between KEPRO, Inc. ("We", "Us"<br/>"Our"), the group/practice entity that has been provided an ID (as defined in Section 3 be<br/>using this Portal (as defined below) (the "Provider") and the User face face face face<br/>for the Section 3 between the Section 3 between the Sectio</li></ol> |
| CONFIRM PASSSWORD *                           | State                                                                                                    | below) (the Provider and Users shall collectively be "You" or "Your"). This Agreement go                                                                                                    |
|                                               | Select State ~                                                                                                    | the use of the KEPRO Portal, including without limitation, all software, insurance codes,<br>graphics, logos, text, documentation, user guides, databases and compilations of all ma                                                                                                    |
|                                               | ZIP CODE                                                                                                    | other than Patient Information (as defined in Section 6), enhancements, bug fixes, upgra                                                                                                    |
| SECRET QUESTION *                             |                                                                                                    |                                                                                                    |
|                                               | EMAIL *                                                                                                    | American Arbitration Association with such arbitration to occur in Harrisburg. Pennsylva                                                                                                    |
| SECRET ANSWER *                               | CONFIRM EMAIL *                                                                                                    | KEPRO, Inc. 777 East Park Drive Harrisburg, PA 17111 Tol-Free: <u>100 222 0771</u> Phone<br>717.564 82/00 Fax: 717.564 3062 www.kepro.com                                                                                                    |
|                                               | Phone                                                                                                    | I have read and agree to these terms of use.                                                                                                    |
|                                               | Providers in receipt of Faxed determination latters: Official communication of service<br>authorization will be sent to the fax number entered below. | CONTINUE                                                                                                    |
|                                               | Fax *                                                                                                    |                                                                                                    |
|                                               | *- Required field                                                                                                    |                                                                                                    |
|                                               | NEXT >                                                                                                    | 60 J.M.                                                                                                    |

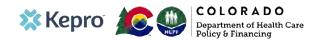

### **Adding New Users**

#### Helpful Hints

- Provide each user at your facility with their new username and password.
- Always use Manage Providers Groups
   Tab

#### What to Know

- Click on **SETUP** on the navigation pane. You will see Manage Provider Groups. Always stay in this tab/section.
- Click on the **arrow** on the far right to expand the section.
- Click on Add New User.
- Create a **username** and **password**, complete the contact information section, click **Create**.

USER NAME

| HOME                      | CASES        |                  |                        | 🚣 Setup | MESSAGE CENTER      |          | Help             | CONFIRM PASSWOR | 2D *           |         |                                                                         |
|---------------------------|--------------|------------------|------------------------|---------|---------------------|----------|------------------|-----------------|----------------|---------|-------------------------------------------------------------------------|
| Manage Provide            | r Groups (1) | Manage Users (2) |                        |         |                     | REGISTE  | R NEW PROVIDER + |                 |                |         | ords must contain at least: an<br>@, %, +,  /, `, !, #, \$, ^, ?, :, ,, |
| MATTHEW                   | -            | _                |                        | NPI :   | / Physicians / PO E | 30X 2010 |                  | CONTACT INFO    | RMATION        | EMAIL * | CONFIRM EMAIL                                                           |
| Ы                         | PROVI        | DER TYPE<br>ians | ADDRESS<br>PO BOX 2010 |         |                     |          |                  | ADDRESS LINE 1  | ADDRESS LINE 2 | CITY    | STATE/PROVINCE                                                          |
| ABLE USERS FROM YOUR GROU | P            |                  |                        |         |                     |          |                  | POSTAL CODE     | PHONE          | FAX *   | Select On V                                                             |

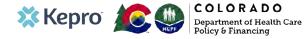

### **Registering Additional NPI Numbers**

Provider Group Administrators can manage multiple facilities under the same login credentials. After the original account has been created, click **REGISTER NEW PROVIDER.** Enter the NPI and Medicaid ID as the Provider Registration Code. Click **FIND PROVIDER**.

| 🔂 НОМЕ                     | CASES             |                  | 🚔 SETUP | ST MESSAGE CENTER |            | (?) Help                |
|----------------------------|-------------------|------------------|---------|-------------------|------------|-------------------------|
| SETUP / MANAGE PROVIDER GR | OUPS              |                  |         |                   |            |                         |
| SETUP                      |                   |                  |         |                   | <b>→</b> • | REGISTER NEW PROVIDER + |
| Manage Pr                  | ovider Groups (1) | Manage Users (1) |         |                   |            |                         |

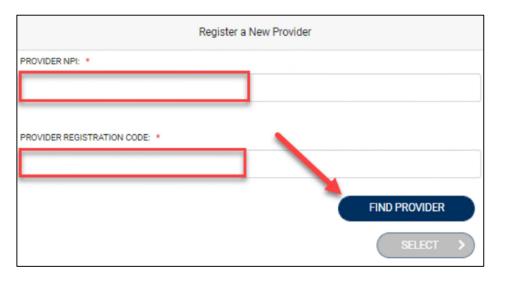

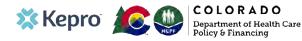

### **Registering Additional NPI Numbers Cont'd**

The provider information will display. Check the box to confirm the provider, then click **SELECT.** Once additional NPIs are added to the Provider Group Admin account, you will see the groups listed under **Manage Provider Groups**.

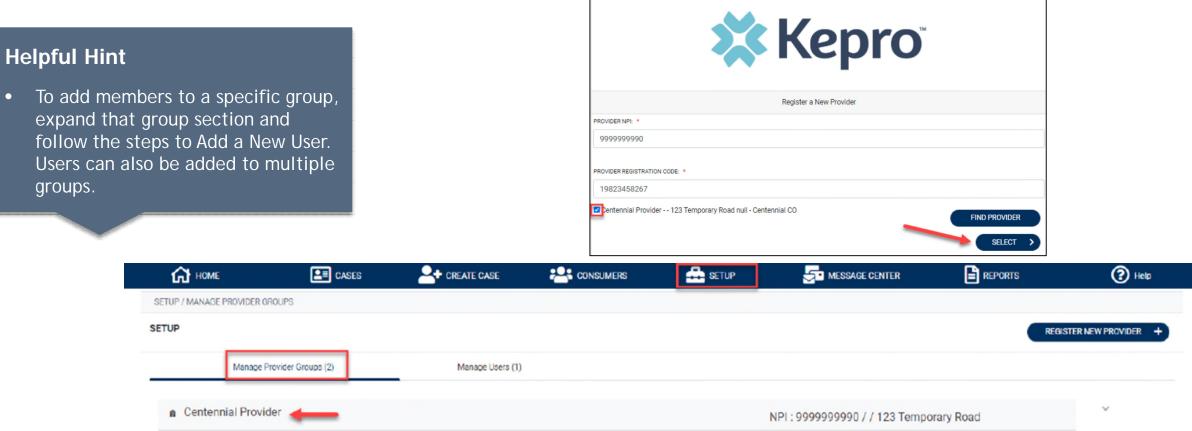

Jane Smith MD

~

NPI: 9999999999 / / 123 Temporary Road

### **Managing Users**

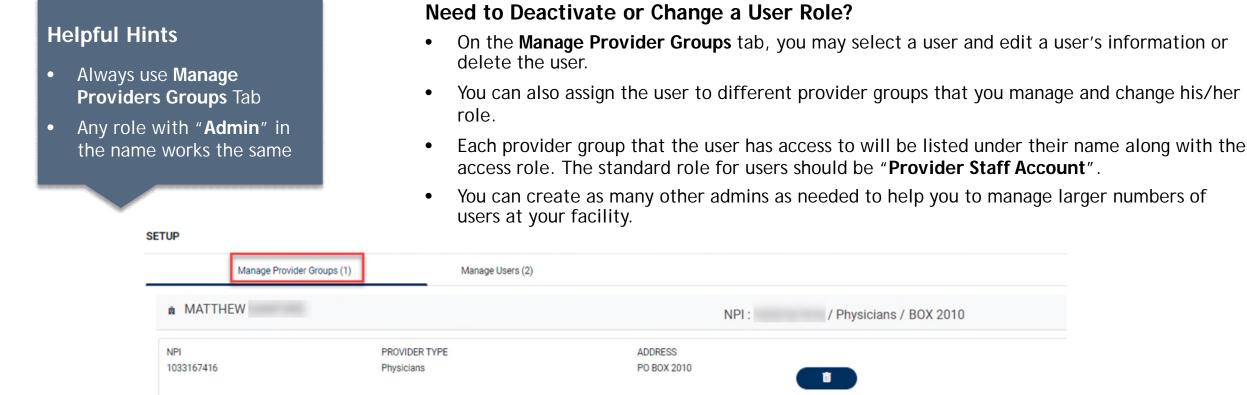

| â MATTHEW                      |               | NPI :                  | / Physicians / B |
|--------------------------------|---------------|------------------------|------------------|
| NPI                            | PROVIDER TYPE | ADDRESS                |                  |
| 1033167416                     | Physicians    | PO BOX 2010            | Î                |
| VAILABLE USERS FROM YOUR GROUP |               |                        |                  |
| Select Any                     |               |                        |                  |
| ASSOCIATED USERS               |               | SELECT ROLE            |                  |
| Provider, ND                   |               | SELECT ROLE            |                  |
|                                |               | Provider Staff Account |                  |

| Vanka.  |      | COLORADO                                                           |
|---------|------|--------------------------------------------------------------------|
| w kepro | ACPI | <b>COLORADO</b><br>Department of Health Care<br>Policy & Financing |

ADD NEW USER ¥

### Staff User Login & Reset Password

#### Helpful Hints

- Passwords must contain:
  - One upper case letter
  - One lower case letter
  - One number
  - One special character.
- Your account will lock after three unsuccessful attempts.

#### What to Know?

- The Colorado PAR Provider Portal is not yet available for Colorado providers to register. It will not be available now to register and will be available no earlier than 4/1/21.
- An Administrator at your facility can provide you with a username and password.
- You may reset your password at any time by clicking the "Forgot Password" link.

| 🗱 Kepro                                                                   | QUESTION<br>Which alty did you born?<br>ANSWER • |
|---------------------------------------------------------------------------|--------------------------------------------------|
| LOGIN<br>USERNAME *                                                       | NEW PASSWORD *                                   |
| PASSWORD *                                                                | FINISH >                                         |
| LOGIN > If you don't already have a Kepro account, you can register here. |                                                  |

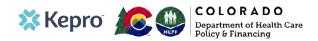

### **Additional Resources & Support**

For escalated concerns please contact: hcpf\_um@state.co.us

### **Contact Info**

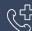

Call center will be available no earlier than April 14th

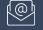

COproviderissue@kepro.com

Coproviderregistration@kepro.com

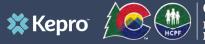

COLORADO Department of Health Care Policy & Financing